**Dar El Ilmi**: Jurnal Keagamaan, Pendidikan dan Humaniora| P-ISSN [2303-3487](http://issn.lipi.go.id/issn.cgi?daftar&1350279318&1&&) | E-ISSN [2550-0953](http://issn.lipi.go.id/issn.cgi?daftar&1484100509&1&&) Vol. 9 No. 2 Oktober 2022 | Hal 84-99

## **EFEKTIVITAS PENILAIAN MATA PELAJARAN SKI BERBASIS APLIKASI** *GOOGLE FORM* **DI MTs SUNAN BONANG DAWARBLANDONG MOJOKERTO**

Mujiad<sup>1</sup>, Dewi Afiatul Qutsiyah<sup>2</sup> Institut Pesantren KH.Abdul Chalim, Institut Pesantren KH.Abdul Chalim [Mujiadok@gmail.com,](mailto:Mujiadok@gmail.com) [dewiqutsiyah@gmail.com](mailto:dewiqutsiyah@gmail.com)

#### **Abstract**

*Assessment is the process of collecting and processing information to measure the achievement of student learning outcomes. The collection of information is pursued through various assessment techniques, using various instruments, and comes from various sources. The purpose of this study is to describe and analyze the application of assessment and effectiveness of SKI subjects based on google form at MTs Sunan Bonang Dawarblandong Mojokerto. This research uses a quantitative approach. To determine the level of effectiveness of the assessment of ski subjects based on google form partially through a t test using the SPSS 16.0 application. The results of the study showed that the assessment of SKI subjects was in the sufficient category with the results of not having the effectiveness of assessing SKI subjects using the google form application with a calculated t value of -0.444 < t table 2.022. The magnitude of the effectiveness of the variable only has an effectiveness of 0.05% based on google form in MTs Sunan Bonang Dawarblandong Mojokerto and another 99.95% can be effective with other factors.*

**Keywords:** *SKI Subject Assessment and Google Form* Application

#### **Abstrak**

Penilaian adalah proses pengumpulan dan pengolahan informasi untuk mengukur pencapaian hasil belajar peserta didik. Pengumpulan informasi tersebut ditempuh melalui berbagai teknik penilaian, menggunakan berbagai instrumen, dan berasal dari berbagai sumber. Tujuan dilaksanakan penelitian ini adalah untuk mendeskripsikan dan menganalisis penerapan penilaian dan efektifitas mata pelajaran SKI berbasis google form di MTs Sunan Bonang Dawarblandong Mojokerto. Penelitian ini menggunakan pendekatan kuantitatif. Untuk mengetahui tingkat keefektifan penilaian mata pelajaran SKI berbasis google form secara parsial melalui uji t dengan menggunakan aplikasi SPSS 16.0. Adapun hasil penelitian menunjukkan bahwa Penilaian mata pelajaran SKI berada pada kategori cukup dengan hasil tidak memiliki adanya keefektifan penilaian mata pelajaran SKI dengan menggunakan aplikasi google form dengan perolehan nilai t hitung sebesar -0,444 < t tabel 2,022. Adapun besar keefektifan dari variabel tersebut hanya memiliki keefektifan sebesar 0,05% berbasis google form di MTs Sunan Bonang Dawarblandong Mojokerto dan 99,95 % lainnya dapat efektif dengan faktor lainnya.

**Kata Kunci:** *Penilaian Mata Pelajaran SKI dan Aplikasi Google Form*

<sup>1</sup> Mahasiswa Pascasarjana Program studi Pendidikan Agama Islam Institut Pesantren KH. Abdul Chalim

<sup>2</sup> Mahasiswa Pascasarjana Program studi Pendidikan Agama Islam Institut Pesantren KH.Abdul Chalim

#### **PENDAHULUAN**

Pada pelaksanaan penilaian di madrasah atau sistem penilaian berdasarkan kurikulum 2013 dipahami beragam. Fakta di kelas menunjukkan bahwa terjadi keragaman dalam memahami penilaian autentik sehingga menyebabkan pula ragamnya implementasi Kurikulum 2013. Bagi sebagian guru, penilaian autentik terlalu menyusahkan dan memberatkan proses evaluasi pembelajaran. Permasalahan lain dalam penilaian autentik juga berawal dari anggapan bahwa penilaian autentik menyita banyak waktu, sulitnya membuat rubrik penilaian, jumlah siswa yang cukup banyak yang mengharuskan guru melakukan pengamatan terus menerus, banyaknya format penilaian yang harus disiapkan terlebih dahulu sebelum proses pembelajaran.<sup>3</sup>

Pada teknik penilaian saja misalnya, harus dilakukan melalui berbagai cara, seperti penilaian unjuk kerja (*performance*), penilaian sikap, penilaiantertulis (*paper and pencil test*), penilaian projek, penilaian produk, penilaian melalui kumpulan hasil kerja/karya siswa (portofolio), dan penilaian diri.<sup>4</sup> Teknik penilaian yang cukup bervariasi ini tentu membutuhkan ketekunan dan kekreatifan seorang guru.

Dalam penilaian autentik sikap dan perilaku peserta didik dapat dinilai melalui observasi. Sedangkan secara luas Supardi mendefinisikan penilaian autentik sebagai penilaian yang dilakukan secara komprehensif untuk menilai mulai dari masukan (*input*), proses (*proces*), dan keluaran *output*) pembelajaran dalam rangka untuk mengukur kompetensi sikap, kompetensi pengetahuan maupun kompetensi keterampilan menggunakan variasi instrumen atau alat tes yang digunakan untuk penilaian.<sup>5</sup>

Berdasarkan hasil wawancara di madrasah mengindikasikan bahwa masalah yang mendasar dalam penilaian adalah administrasi guru yang terlalu banyak karena harus mengembangkan bentuk teknik dan instrumen penilaian autentik. Juga perangkat penilaian yang begitu rumit, dan guru masih belum begitu paham dengan pola penilaian autentik.

<sup>3</sup> Ulpah Sya'idah et.al., "Kemampuan Guru PAI dalam Merencanakan dan Melaksanakan Penilaian Autentik (Studi Kasus Guru PAI di SMA Negeri 53 Jakarta)", *Jurnal Studi Al-Qur'an: Membangun Tradisi Berfikir Qur'ani*, UNJ, Vol. 12, No. 2 (2016), 154.

<sup>4</sup> Kementerian Pendidikan dan Kebudayaan, *Modul Pelatihan Implementasi Kurikulum 2013 IPA-SMP: Konsep Penilaian Autentik pada Proses dan Hasil Belajar PPT 2.4 (Badan Pengembangan SDM Pendidikan dan Kebudayaan dan Penjamin Mutu Pendidikan)*, 278.

<sup>5</sup> Supardi, *Penilaian Autentik:Pembelajaran Afektif, Kognitif, dan Psikomotorik (Konsep dan Aplikasi),* (Jakarta: PT Raja Grafindo Persada, 2015), 24.

Di MTs Sunan Bonang Mojokerto sudah melaksanakan penilaian dengan memanfaatkan aplikasi *Google Form*. Salah satu *software* yang mudah diakses, gratis digunakan, sederhana dalam pengoperasiannya, dan cukup baik untukalat penilaian pada proses pembelajaran. Namun peneliti menemukan beberapa kendala mengenai penggunaan google form yaitu ada guru yang masih kurang paham mengoprasikan aplikasi google form.<sup>6</sup>

Dengan beberapa kendala penilaian dalam pembelajaran situasi pandemi dan kemudahan teknologi informasi dalam pelaksanaan pembelajaran yang telahdilakukan di MTs Sunan Bonang Dawarblandong Mojokerto, peneliti tertarik meneliti tentang "Efektifitas Penilaian Mata Pelajaran SKI Berbasis Aplikasi *Google Form* di MTs Sunan Bonang Dawarblandong Mojokerto". Penelitian ini bertujuan supaya kita mengetahui bagaimana penerapan penilaian mata pelajaran SKI berbasis *google form* di MTs Sunan Bonang Dawarblandong Mojokerto dan seberapa efektif penilaian mata pelajaran SKI berbasis *google* form di MTs Sunan Bonang Dawarblandong Mojokerto. Data dalam penelitian ini dikumpulkan melalui angket. Populasi yang digunakan dalam penelitian ini adalah seluruh guru mata pelajaran SKI yang ada di MTs Sunan Bonang Dawarblandong berjumlah 1 orang, 38 orang siswa, serta Kepala Madrasah dan Wakil Kepala Madrasah. Penelitian ini menggunakan pendekatan kuantitatif. Kemudian untuk mengetahui tingkat keefektifan penilaian mata pelajaran SKI berbasis *google form* secara parsial melalui uji t dengan menggunakan aplikasi *SPSS 16.0*.

## **METODE PENELITIAN**

Pendekatan yang digunakan dalam penelitian ini adalah pendekatan kuantitatif deskriptif. Variabel Penelitian ini meliputi Variabel bebas dan variabel terikat. Untuk variable bebas dalam penelitian ini adalah penilaian mata pelajaran SKI (X). Variabel terikat dalam penelitian ini adalah aplikasi *google from* di MTs Sunan Bonang DawarBlandong Mojokerto (Y). Populasi pada penelitian ini adalah berdasarkan data sekolah, yaitu jumlah guru mata pelajaran SKI yang ada di MTs Sunan Bonang Dawarblandong berjumlah 1 orang, siswa, serta Kepala Madrasah dan Wakil Kepala Madrasah. Sampelnya ialah Kepala MTs Sunan Bonang Dawarblandong Mojokerto,

<sup>6</sup> Studi pendahuluan peneliti di MTsSunan Bonang Mojokerto pada bulan Januari 2020.

Wakil kepala madrasah bidang kurikulum untuk mengetahui penilaian berbasis aplikasi Google Form di MTs Sunan Bonang Dawarblandong Mojokerto, Guru mata pelajaran Sejarah Kebudayaan Islam berjumlah 1 orang. untuk memperoleh informasi tentang penilaian berbasis aplikasi Google Form mata pelajaran Sejarah Kebudayaan Islam kelas VII dan kelas VIII MTs Sunan Bonang Dawarblandong Mojokerto, Peserta didik kelas VII dan kelas VIII MTs Sunan Bonang Mojokerto yang berjumlah 38 siswa.

Pada penelitian ini mengunakan Teknik pengumpulan data berupa dokumentasi, observasi, dan angket. Sedangkan instrumen pada penelitian ini menggunakan kuesioner (angket). Sedangkan Uji Validitas dan Reliabilitas menggunakan Validasi isi dan Pengujian reliabilitas instrumen pada penelitian ini dapat dilakukan dengan menggunakan SPSS 16.0, Dengan kriteria pengujian jika alpha > r tabel dengan taraf signifikansi 0,05 maka alat ukur tersebut reliabel. Begitu pula sebaliknya, jika alpha < r tabel maka alat ukur tersebut tidak reliabel.

Pada Teknik analisis data terdapat uji prasyarat analisis dan uji hipotesis. Uji prasyarat analisis meliputi uji normalitas, uji heteroskedasitisitas, dan uji multikolinieritas, sedangkan uji hipotesis meliputi uji regresi sederhana.

## **HASIL DAN PEMBAHASAN**

## **1. Penilaian**

Penilaian adalah proses pengumpulan dan pengolahan informasi untuk mengukur pencapaian hasil belajar peserta didik.<sup>7</sup> Pengumpulan informasi tersebut ditempuh melalui berbagai teknik penilaian, menggunakan berbagai instrumen, dan berasal dari berbagai sumber. Penilaian harus dilakukan secara efektif. Oleh karena itu, meskipun informasi dikumpulkan sebanyak-banyaknya dengan berbagai upaya, kumpulan informasi tersebut tidak hanya lengkap dalam memberikan gambaran, tetapi juga harus akurat untuk menghasilkan keputusan.

Penilaian dalam kurikulum 2013 pada awal diberlakukannya mengacu pada Permendikbud nomor 66 Tahun 2013 tentang Standar Penilaian Pendidikan. Standar penilaian ini bertujuan untuk menjamin: (1) perencanaan penilaian siswa sesuai dengan kompetensi yang akan dicapai dan berdasarkan prinsip-prinsippenilaian; (2)

<sup>7</sup> [http://ditpsmp.kemdikbud.go.id/erapor/file/Panduan-Penilaian-SMP-Revisi-2017.pdf.](http://ditpsmp.kemdikbud.go.id/erapor/file/Panduan-Penilaian-SMP-Revisi-2017.pdf) Dilihat pada Februari 2020.

pelaksanaan penilaian siswa secara profesional, terbuka, edukatif, efektif, efisien, dan sesuai dengan konteks sosial budaya, dan; (3) pelaporan hasil penilaian siswa secara obyektif, akuntabel, dan informatif tentang Standar Penilaian Pendidikan.<sup>8</sup>

Dalam Permendikbud 104 Tahun 2014 dinyatakan penilaian Autentik adalah bentuk penilaian yang menghendaki peserta didik menampilkan sikap, menggunakan pengetahuan dan keterampilan yang diperoleh dari pembelajaran dalam melakukan tugas pada situasi yang sesungguhnya.<sup>9</sup> Sedangkan menurut Kunandar, penilaian autentik merupakan kegiatan menilai peserta didik yang menekankan pada apa yang seharusnya dinilai, baik proses maupun hasil dengan berbagai instrumen penilaian yang disesuaikan dengan tuntutan kompetensi yang ada di Standar Kompetensi atau Kompetensi Inti (KI) dan Kompetensi Dasar (KD).

Dalam penilaian autentik sikap dan perilaku peserta didik dapat dinilai melalui observasi. Sedangkan secara luas Supardi mendefinisikan penilaian autentik sebagai penilaian yang dilakukan secara komprehensif untuk menilai mulai dari masukan (*input*), proses (*proces*), dan keluaran (*output*) pembelajaran dalam rangka untuk mengukur kompetensi sikap, kompetensi pengetahuan maupun kompetensi keterampilan.

Berdasarkan uraian di atas dapat dipahami bahwa penilaian autentik adalah penilaian yang apa adanya menggambarkan keadaan perkembangan hasil belajar peserta didik yang meliputi kompentensi sikap, kompetensi kognitif, dan kompetensi keterampilan. Penilaian autentik digunakan dalam kurikulum 2013, selain memperhatikan kompentensi sikap, kompetensi kognitif, dan kompetensi keterampilan serta variasi instrumen atau alat tes yang digunakan juga harus memerhatikan input, proses, dan output peserta didik. Penilaian hasil belajar peserta didik juga harus dilakukan pada awal pembelajaran (penilaian input), selama pembelajaran (penilaian proses), dan setelah pembelajaran (penilaian output). Penilaian input adalah penilaian yang dilakukan sebelum proses belajar mengajar dilakukan. Penilaian input bertujuan untuk mengetahui kemampuan awal peserta didik terhadap materi atau kompetensi yang akan dipelajari. Penilaian input biasanya

<sup>8</sup> Kunandar, *Penilaian Autentik (Penilaian Hasil Belajar Peserta Didik Berdasarkan Kurikulum 2013); Suatu Pendekatan Praktis Disertai dengan Contoh,* (Jakarta: PT. Raja Grafindo, Persada:

<sup>9</sup> Salim Wazdy danSuyitman, *Memahami Kurikulum 2013; Panduan Praktis untuk GuruPendidikan Agama Islam dan Budi Pekerti* (Kebumen: IAINU Kebumen, 2014), 130-131.

dilakukan melalui pre tes.

#### **a. Karakteristik Mata Pelajaran Sejarah Kebudayaan Islam (SKI)**

Sejarah Kebudayaan Islam (SKI) merupakan catatan perkembangan perjalanan hidup manusia muslim dari masa ke masa dalam beribadah, bermuamalah dan berakhlak serta dalam mengembangkan sistem kehidupan atau menyebarkan ajaran Islam yang dilandasi oleh akidah.

Sejarah Kebudayaan Islam (SKI) menekankan pada kemampuan mengambil ibrah/hikmah (pelajaran) dari sejarah Islam, meneladani tokoh-tokoh berprestasi, dan mengaitkannya dengan fenomena sosial, budaya, politik, ekonomi, iptek dan seni, dan lain-lain, untuk mengembangkan kebudayaan dan peradaban Islam pada masa kini dan masa yang akan datang.

Sejarah Kebudayaan Islam di MTs merupakan salah satu mata pelajaran yang menelaah tentang asal-usul, perkembangan, peranan kebudayaan/peradaban Islam dan para tokoh yang berprestasi dalam sejarah Islam di masa lampau, mulai dari perkembangan masyarakat Islam pada masa Nabi Muhammad saw dan Khulafaurrasyidin, Bani ummayah, Abbasiyah, Ayyubiyah sampai perkembangan Islam di Indonesia. Secara substansial, mata pelajaran Sejarah Kebudayan Islam memiliki kontribusi dalam memberikan motivasi kepada peserta didik untuk mengenal, memahami, menghayati sejarah kebudayaan Islam, yang mengandung nilai-nilai kearifan yang dapat digunakan untuk melatih kecerdasan, membentuk sikap, watak, dan kepribadian peserta didik.

#### **2.** *Google Form***/Formulir**

*Google form* merupakan suatu aplikasi dari akun google yang bersifat umum. Sehingga untuk membuat suatu *google form* pada google dwajikan harusmemiliki akun google terlebih dahulu. Dengan *google form* semua orang dapat membuat suatu form yang dapat dittemukan oleh semua orang di penjuru dunia. Untuk mengisi *google form* yang telah dibuat pada *google form* orang lain tidak perlu memiliki akun *google form* sehingga dapat dikatakan form tersebut bersifat umum. Namun salah satu kelemahan dari *google form* baik dalam pembuatan form maupun pengisian form harus melalui gatget yang terkoneksi dengan internet. Pembuatan *google form* dapat dilakukan melalui laptop, komputer dan bahkan smartphone.<sup>10</sup> Selain itu, kelebihan

<sup>10</sup>Ikhiba Awan, Google Form (https;/[/www.kompasiana.com/ikhibaawanh/google-](http://www.kompasiana.com/ikhibaawanh/google-)

dari *google form* untuk sehari-hari yaitu distribusi dan tabulasi online realtime, *realtimecolaboration* (50 orang dapat bekerja dalam satu berkas, dalam satu waktu,setiap perubahan disimpan secara otomatis, dan aman) menyimpan berkas penting tidak takut hilang/rusak.

Pemanfaatan *Google Form* dalam penilaian difokuskan pada penilaian lingkup sikap dan pengetahuan. *Google Form* merupakan salah satu komponen layanan *Google Docs*. Aplikasi ini sangat cocok untuk Siswa, guru, pegawai kantor dan professional yang senang membuat *quiz*, *form* dan *survey online*. *Fitur* bentuk penilaian kinerja dari *Google Form* dapat dibagi ke orang-orang secara terbuka atau khusus kepada pemilik akun *Google* dengan pilihan aksesibilitas, seperti: *read only*  (hanya dapat membaca) atau *editable* (dapat mengedit dokumen). Selain itu, *Google docs* juga dapat menjadi alternatif bagi orang-orang yang tidak memiliki dana untuk membeli aplikasi berbayar untuk menggunakan program gratisan dibandingkan membajak program berbayar seperti *Microsoft Office*, karena kita tahu bahwa membajak program itu adalah tidak baik.<sup>11</sup>

# **3. Prosedur Pembuatan Kuesioner Penilaian Mata Pelajaran SKI Menggunakan** *Google Form*

Kuesioner penilaian mata pelajaran SKI menggunakan *Google Form* sebenarnya hampir sama dengan kuesioner pada umumnya. Perbedaannya hanya terletak pada fasilitasnya yang dapat diakses secara *online* sehingga data yang dikumpulkan lebih mudah dianalisis. Adapun tahapan pengembangan kuesioner penilaian kinerja guru menggunakan *Google Form* adalah sebagai berikut:

#### **a. Perencanaan**

Tahapan perencanaan ini meliputi analisis kebutuhan penggunaan *Google Form* sebagai penilaian mata pelajaran SKI dan analisis validitas angket yang akan digunakan sebagai kuesioner penilaian kinerja guru. Adapun kebutuhan penggunaan *Google Form* sebagai kuesioner penilaian kinerja guru dapat dilihat dari sisi efektifitas dan efesiensi dalam pengisian dan penganalisisan data.

Adapun aspek dan indikator penilaian mata pelajaran yang dinilai dalam

formulir\_552ffe834f17f8b4632 diakses tanggal 20 maret 2020.

<sup>11</sup> Admin, *Welcome to Google Form,* Dikutip kembali dari [https://www.](https://www/)*Google*[.com/intl/id/](http://www.google.com/intl/id/forms/about/) [forms/about/p](http://www.google.com/intl/id/forms/about/)ada 9 Februari2016

angket ini adalah: *Pertama,* Kesiapan Mengajar Guru, Indikatornya adalah:

- 1) Guru sangat siap mengajar di kelas,
- 2) Guru menyediakan diktat/buku penunjang selain buku teks,
- 3) Isi RPP sangat jelas dan membantu anda memahami Mata pelajaran,
- 4) Guru memperlihatkan ruang lingkup kajian pelajaran,
- 5) Guru mengajarkan materi dengan metode yang efektif,
- 6) Guru selalu memberi contoh konkrit setiap menjelaskan suatu hal,
- 7) Guru sangat komunikatif,
- 8) Guru menciptakan suasana kelas yang kondusif/termotivasi,
- 9) Guru mengajar tidak terlalu cepat/lambat, sehingga mudah dimengerti Siswa,
- 10) Guru selalu memberi kesempatan Siswa untuk bertanya,
- 11) Materi dari pelajaran telah menambah / memperluas pengetahuan dan wawasan anda,
- 12) Siswa puas setelah mengikuti pelajaran tersebut,
- 13) Pelajaran tersebut sangat mudah dipahami Siswa,
- 14) Guru memperlihatkan sikap menghormati Siswa, dan
- 15) Guru terampil menggunakan sarana teknologi modern dalam memberi pelajaran.

*Kedua,* Materi Ajar Guru. Indikatornya adalah:

- 1) Guru menyelesaikan seluruh materi sesuai isi RPP,
- 2) Guru menyediakan bahan ajar tambahan selain diktat dan buku teks,
- 3) Guru tidak banyak bercerita tentang hal di luar materi pelajaran yang bersangkutan,
- 4) Buku teks untuk pelajaran tersebut mudahdidap penggunaan Google Form sebagai kuesioner penilaian kinerja guru dapat dilihat dari sisi efektifitas dan efesiensi dalam pengisian dan penganalisisan data. Pelajaran selalu diperbaharui dengan contoh atau perkembangan

terakhir, dan

5) Isi buku teks/ diktat mudah dipahami.

*Ketiga*, kedisiplinan guru dalam mengajar. Indikatornya adalah:

- 1) Guru selalu hadir memberi pelajaran sesuai jadwal,
- 2) Guru hadir di kelas tepat waktu,
- 3) Guru tidak pernah meniadakan PBM tanpa alasan
- 4) Guru meninggalkan kelas tepat waktu, dan
- 5) Guru menegakkan tata tertib kelas/ madrasah yang telah disepakati.

*Keempat*, evaluasi mengajar guru. Indikatornya adalah:

- 1) Guru memberi penilaian yang obyektif,
- 2) Guru selalu memberi penjelasan tentang teknik penilaian,
- 3) Guru selalu mengembalikan hasil tes / tugas dengan catatan/komentar,
- 4) Materi tugas, tes, dan ujian sesuai dengan materi yang disampaikan atau isi RPP,
- 5) Guru selalu mengembalikan hasil tes kepada Siswa dalam waktu yang wajar, dan
- 6) Guru mudah ditemui di luarkelas.

*Kelima*, kepribadian guru, indikatornya adalah:

- 1) Guru berwibawa dimata Siswa, dan
- 2) Guru memberi pendidikan tentang moral, etika selain tentang materi.

## **b. Teknik Pembuatan**

Untuk dapat membuat kuisioner online menggunakan Google Form maka kita harus terlebih dahulu memiliki akun Google. Adapun cara masuk ke akun Google adalah dengan mengunjungi halaman http://accounts/Google.com/sigin. Jika anda belum memiliki akun Google maka anda perlu mendaftar di halaman: https://accounts.Google.com/ signup, lalu isi formulir pendaftarannya. Lalu klik tombol langkah berikutnya untuk mengeksekusi isian formulir pendaftaran, selanjutnya silahkan Verifikasi akun anda dengan memasukkan nomor HP yang aktif di tangan anda. Anda juga dapat memilih cara Google mengirimkan kode verifikasi ke nomor tersebut, apakah melalui SMS atau panggilan suara. Kemudian klik tombol lanjutkan, lalu masukkan kode angka (yang dikirimkan ke Handphone anda) pada kotak yang tersedia, lalu klik tombol Lanjutkan. Maka email anda pun telah jadi. Harap jangan lupa mengamankan/ menyimpan alamat email dan password email baru anda agar tidak kelupaan atau tercecer. Akun ini dapat digunakan untuk masuk ke semua aplikasi Google, seperti: Youtube, Google Drive, Google Play, Google Map, dan membuat kuisioner Online menggunakan Google Form.<sup>12</sup>

Selanjutnya, kunjungi alamat web Google Form untuk membuat kuisioner online menggunakan Google Form di alamat: http:// www.Google.com/forms/about/. Kemudian klik tombol "Buka Google Form" atau "Go to Google Forms". Pada saat muncul halaman kerja software Google Forms. Isi kolom judul dan deskripsi kuisioner. Kemudian ketik kalimat pertanyaan/ pernyataan, misalnya: Nama Lengkap. Jenis pertanyaan standar Google Form adalah pilihan ganda. Karena itu, untuk menanyakan nama silahkan ubah jenis pertanyaannya ke jawaban singkat. Anda dapat mengaktifkan tombol wajib diisi dengan menggesernya ke kanan. Hasilnya peserta tidak akan bisa mengirimkan hasil tanggapannya apabila mengosongkan nama lengkap. Lihat gambar berikut.

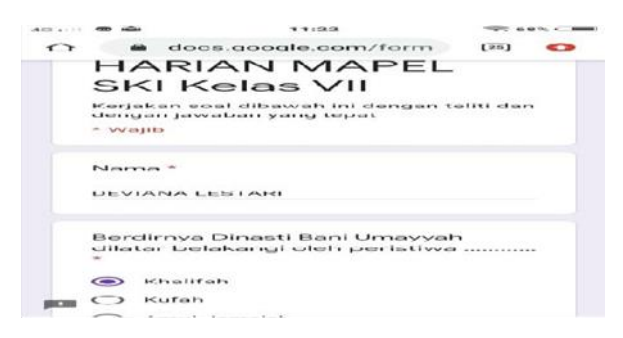

Selanjutnya, gunakan simbol tambah yang terdapat pada sisi kanan item pertanyaan untuk menambah item pertanyaan. Kemudian isi kalimat pertanyaannya dan tentukan jenis pertanyaannya. Misalnya untuk mengetahui respon maasiswa terhadap kinerja gurudalam proses pembelajaran maka dapat

<sup>&</sup>lt;sup>12</sup> Vivian, Membuat Alamat Gmail, dikutip dari ttps://support.Google.com/mail#topic=3394144 pada tanggal 20 Juni 2016

menggunakan jenis pertanyaan skala linier. Adapun cara mengubahnya adalah: pilih jenis skala linier dan isi label 1 dengan "sangat tidak setuju" dan 5 dengan"sangat setuju". Jika pertanyaan yang akan anda buat selanjutnya satu jenis dengan pertanyaan yang terakhir dibuat maka anda dapat menggunakan fasilitas duplikat, sehingga pada pertanyaan berikutnya anda hanya perlu mengubah kalimat pertanyaannya saja. Lihat gambar berikut.

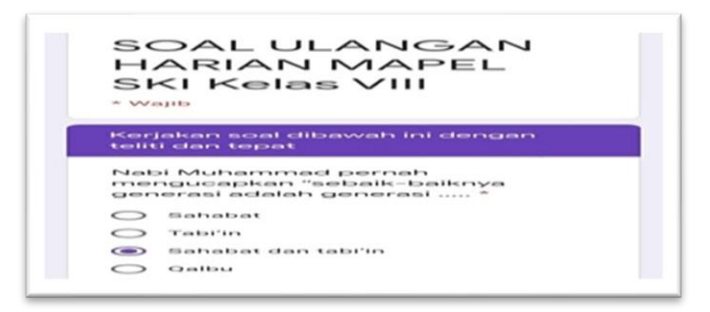

Adapun jenis-jenis pertanyaan yang tersedia dalam *Google Form* adalah:

- 1) Jawaban singkat
- 2) Paragraph,
- 3) Pilihan ganda,
- 4) Kotak centang,
- 5) Tarik-turun,
- 6) Skala linier,
- 7) Kisi pilihan ganda,
- 8) Tanggal,
- 9) Waktu.

Anda juga dapat membatasi peserta dalam mengirimkan tanggapan dengan mensyaratkan merekamasuk terlebih dahulu ke *email Google* untuk dapat memberikan tanggapan. Caranya adalah: Klik menu setelan, lalu ceklis kotak yang bertulisan "Hanya dapat mengirim 1 tanggapan (perlu masuk). Jika perlu, anda dapat mengedit pesan yang akan disampaikan responden setelah mengirimkan tanggapannya. Kemudian klik tombol **Simpan**. Lihat gambar berikut.

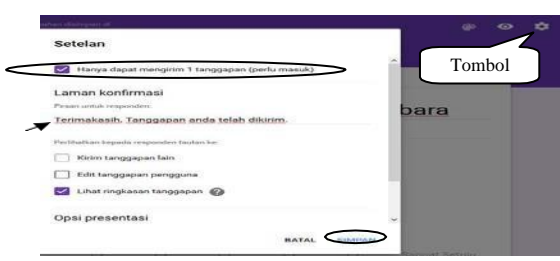

Anda juga dapat mengaktifkan pemberitahuan melalui *email* ketika ada responden yang memberikan tanggapan. Caranya adalah: klik tab Tanggapan lalu klik simbol titik tiga di sebelah kanan jendela dan pilih dapatkan notifikasi *email* untuk tanggapan baru. Lihat gambar berikut.

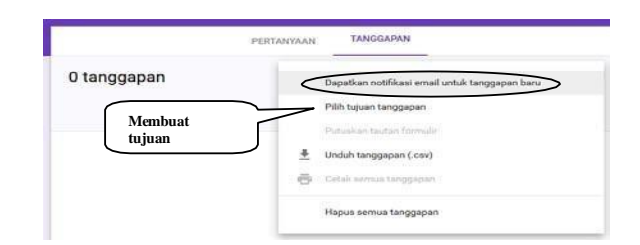

#### **c. Mempublikasikan Kuesioner** *Online*

Adapun cara mempublikasikan kuesioner *online* menggunakan *Google Form* adalah dengan mengklik tombol "kirim". Metode pengirimannya terdiri dari 3 macam, yaitu: *email*, membagikan *link* (alamat web), menampilkannya pada halaman *website*/*blog*.

Adapun cara mengirimnya melalui *email* adalah dengan mengisi alamat *email* tujuan (responden), judul dan pesan *email* pada kolom yang tersedia. Cara membagikan *link* adalah dengan cara *mengcopy link* yang tersedia dan *mempastekannya* pada media-media tertentu untuk diketahui dan dikunjungi oleh responden. Selanjutnya, cara menampilkannya pada halaman *website* atau *blog*  adalah dengan menentukan ukuran halaman formulirnya, lalu *mengcopy* teks HTML yang tersedia dan kemudian dipastekan pada postingan*website*/ blog dengan *mode text* HTML. Lihat gambar berikut.

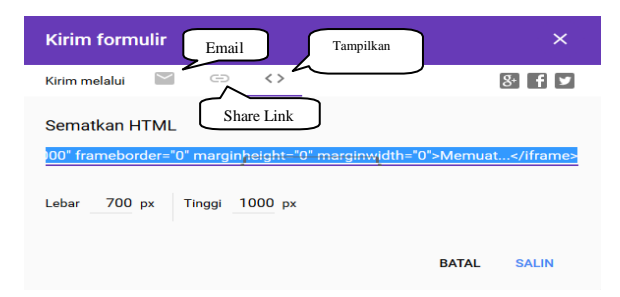

Anda juga dapat memilih menu "pilih tujuan tanggapan" à lalu klik "buat"

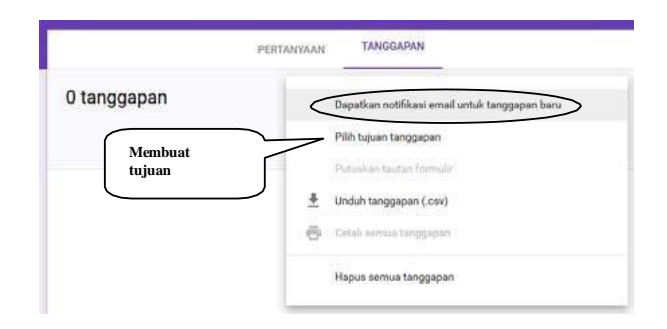

Untuk membuat file *spreadsheet* yang akan menjadi penyimpan data tanggapan responden.

#### **d. Menyediakan Petunjuk Penggunaan**

Petunjuk penggunaan ini bertujuan untuk memberikan informasi kepada responden tentang cara memberikan tanggapan pada kuesioner *online* yang menggunakan *Google Form*, yaitu sebagai berikut: responden harus masuk terlebih dahulu ke akun *Google* (kunjungi: *https://accounts.Google.com/login*) sebelum memberikan tanggapan pada kuesioner yang diamankan dengan 1 orang 1 tanggapan, kunjungi halaman kuesioner *online* (sesuai dengan alamat yang diberikan oleh administrator), isi semua pertanyaan kuisioner *online* dengan objektif; dan untuk mengirimkan tanggapan, klik tombol "kirim". *Form* adalah dengan mengklik tombol "kirim". Metode pengirimannya terdiri dari 3 macam, yaitu: *email*, membagikan *link* (alamat web), menampilkannya pada halaman *website*/*blog*.

Penelitian ini bertujuan untuk mengetahui efektifitas Penilaian Mata Pelajaran SKI Berbasis Aplikasi *Google Form* di MTs Sunan Bonang Dawarblandong Mojokerto.

Penilaian adalah proses pengumpulan dan pengolahan informasi untuk mengukur pencapaian hasil belajar peserta didik. Pengumpulan informasi tersebut ditempuh melalui berbagai teknik penilaian, menggunakan berbagai instrumen, dan berasal dari berbagai sumber. Penilaian harus dilakukan secara efektif. Oleh karena itu, meskipun informasi dikumpulkan sebanyak-banyaknya dengan berbagai upaya, kumpulan informasi tersebut tidak hanya lengkap dalam memberikan gambaran, tetapi juga harus akurat untuk menghasilkan keputusan. Pada teknik penilaian saja misalnya, harus dilakukan melalui berbagai cara, seperti penilaian unjuk kerja (*performance*), penilaian sikap, penilaian tertulis (*paper and pencil test*), penilaian projek, penilaian produk, penilaian melalui kumpulan hasil kerja/karya siswa (portofolio), dan penilaian diri. Teknik penilaian yang cukup bervariasi ini tentu membutuhkan ketekunan dan kekreatifan seorang guru.

*Google Form* adalah salah satu aplikasi berupa template formulir atau lembar kerja yang dapat dimanfaatkan secara mandiri ataupun bersama-sama untuk tujuan mendapatkan informasi pengguna. Aplikasi ini bekerja di dalam penyimpanan awan *Google Drive* bersama aplikasi lainnya seperti *Google Sheet, Google Docs*, dan pengayaan lainnya. Template *Google Form* sangat mudah dipahami dan digunakan, serta tersedia dalam banyak pilihan bahasa. Syarat untuk mengunakannya hanya memiliki akun Google saja bagi pengolah atau pembuat form.

Berdasarkan paparan hasil penelitian di atas mengenai penilaian mata pelajaran dengan 41 responden dan 6 item pernyataan diketahui skor totalangket sebesar 810 dengan rata-rata skor jawaban 19,76, skor tertinggi 24 dan skor terendah 16. Selain itu juga ditentukan untuk skor penilaian mata pelajaranSKI yaitu berada pada kategori cukup dengan berada di klasifikasi skor 18-19. Sedangkan mengenai varibel google form ditemuan hasil penelitian dengan 41 responden dan 15 item pernyataan diketahui skor total angket sebesar 1922 dengan rata-rata skor jawaban sebesar 46,88, skor tertinggi sebesar 57 dan skor terendah sebesar 30. Selain itu juga ditentukan untuk skor *google form* yaitu berada pada kategori sangat baik dengan berada di klasifikasiskor di atas 40-42.

Dari hasil analisis deskriptif statistik menunjukkan bahwa penilaian mata pelajaran SKI berbasis aplikasi *google form* di MTs Sunan Bonang Dawarblandong Mojokerto dengan menggunakan uji t maka diperoleh nilai t hitung sebesar -0,444 < t tabel 2,022. Maka dapat disimpulkan bahwa penilaian mata pelajaran SKI (X) berbasis aplikasi *google form* (Y) tidak memiliki adanya keefektifan penilaian mata pelajaran SKI dengan menggunakan aplikasi *google form*. Adapun besar keefektifan dari variabel tersebut hanya memiliki keefektifan sebesar 0,05% berbasis *google form* di MTs Sunan Bonang Dawarblandong Mojokerto dan 99,95 % lainnya dapat efektif dengan faktorlainnya. Template *Google Form* sangat mudah dipahami dan digunakan, sertatersedia dalam banyak pilihan bahasa. Syarat untuk mengunakannya hanyamemiliki akun *google* saja bagi pengolah atau pembuat *form*. Hanya saja penerapan google form yang digunakan untuk penilaian mata pelajaran SKI di MTs Sunan Bonang Dawarblandong Mojokerto masih kurang efektif dikarenakan adanya beberapa faktor yang dapat mengakibatkan kurang efektifnya penilaian tersebut salah satunya adalah beberapa siswa masih bingung menggunakan *google form.*

## **KESIMPULAN**

Berdasarkan hasil penelitian dan pembahasan yang telah dilakukan oleh peneliti diperoleh kesimpulan sebagai berikut:

- 1. Membandingkan  $t_{hitung}$  dan  $t_{table}$  dengan  $t_{table}$ <sub>table</sub> $t_{hitung}$  = -0,044, pada taraf  $a = 5\%$  maka diperoleh nilai  $t_{hituna} <$  (-0,044 < 2,022), yang berarti bahwa *H01* diterima dan *Ha1* ditolak. Ini menunjukkan bahwa tidak adanya efektif penilaian mata pelajaran berbasis aplikasi *google form*di MTs Sunan Bonang Dawarblandong Mojokerto. Adapun besar keefektifan dari variabel tersebuta hanya memiliki keefektifan sebesar 0,05% berbasis *google form* di MTs Sunan Bonang Dawarblandong Mojokerto dan 99,95 % lainnya dapat efektif dengan faktor lainnya.
- 2. Pelaksanaan penilaian mata pelajaran SKI berbasis aplikasi *google form* yang dilaksanakan oleh guru SKI di MTs Sunan Bonang Dawarblandong Mojokerto belum berjalan secara maksimal dikarenakan masih ada sebagian siswa yang kurang paham dalam mengoprasikan aplikasi tersebutsehingga menghasilkan kurang efektifnya pelaksanaan penilaian mata pelajaran SKI dengan menggunakan *google form*.

#### **DAFTAR PUSTAKA**

Admin, *Welcome to Google Form,* Dikutip kembali dari [https://www.](https://www/)*Google*[.com/intl/id/forms/about/p](http://www.google.com/intl/id/forms/about/)ada 9 Februari 2016

[http://ditpsmp.kemdikbud.go.id/erapor/file/Panduan-Penilaian-SMP-Revisi-](http://ditpsmp.kemdikbud.go.id/erapor/file/Panduan-Penilaian-SMP-Revisi-2017.pdf)[2017.pdf.](http://ditpsmp.kemdikbud.go.id/erapor/file/Panduan-Penilaian-SMP-Revisi-2017.pdf) Dilihatpada Februari 2020.

Ikhiba Awan, *Google Form* (https;/[/www.kompasiana.com/ikhibaawanh/google](http://www.kompasiana.com/ikhibaawanh/google-)formulir\_552ffe834f17f8b4632 diakses tanggal 20 maret 2020.

Kementerian Pendidikan dan Kebudayaan, *Modul Pelatihan Implementasi Kurikulum 2013 IPA-SMP: Konsep Penilaian Autentik pada Proses dan Hasil Belajar PPT 2.4 (Badan Pengembangan SDM Pendidikan dan Kebudayaan dan Penjamin Mutu Pendidikan)*, 278.

Kunandar, *Penilaian Autentik (Penilaian Hasil Belajar Peserta Didik Berdasarkan Kurikulum2013); Suatu Pendekatan Praktis Disertai dengan Contoh,* (Jakarta: PT. Raja Grafindo, Persada:

Studi pendahuluan peneliti di MTs Sunan Bonang Mojokerto pada bulan Januari 2020.

Supardi, *Penilaian Autentik:Pembelajaran Afektif, Kognitif, dan Psikomotorik (Konsep danAplikasi),* (Jakarta: PT Raja Grafindo Persada, 2015), 24.

Ulpah Sya'idah et.al., "Kemampuan Guru PAI dalam Merencanakan dan Melaksanakan Penilaian Autentik (Studi Kasus Guru PAI di SMA Negeri 53 Jakarta)", *Jurnal Studi Al-Qur'an: Membangun Tradisi Berfikir Qur'ani*, UNJ, Vol. 12, No. 2 (2016), 154.

Vivian, Membuat Alamat Gmail, dikutip dari https://support.Google.com/mail#topic=3394144 pada tanggal 20 Juni 2016

Wazdy, Salim dan Suyitman, *Memahami Kurikulum 2013; Panduan Praktis untuk GuruPendidikan Agama Islam dan Budi Pekerti* (Kebumen: IAINU Kebumen, 2014), 130-131